Version 2.5

Part No. 317522-F Rev 01 August 2007

600 Technology Park Drive Billerica, MA 01821-4130

# **Contivity 221 VPN Switch Release Notes**

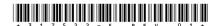

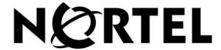

#### Copyright © 2007 Nortel

All rights reserved. August 2007.

The information in this document is subject to change without notice. The statements, configurations, technical data, and recommendations in this document are believed to be accurate and reliable, but are presented without express or implied warranty. Users must take full responsibility for their applications of any products specified in this document. The information in this document is proprietary to Nortel Inc.

The software described in this document is furnished under a license agreement and may be used only in accordance with the terms of that license. The software license agreement is included in this document.

#### **Trademarks**

Nortel, the Nortel logo, the Globemark, Unified Networks, Bay Networks, Contivity, and Preside are trademarks of Nortel.

Adobe and Acrobat Reader are trademarks of Adobe Systems Incorporated.

America Online and AOL are trademarks of America Online, Inc.

iPlanet, Java, and Sun Microsystems are trademarks of Sun Microsystems, Inc.

Microsoft, Windows, and Windows NT are trademarks of Microsoft Corporation.

Netscape, Netscape Communicator, Netscape Directory Server, and Netscape Navigator are trademarks of Netscape Communications Corporation.

Steel-Belted Radius is a trademark of Funk Software, Inc.

The asterisk after a name denotes a trademarked item.

#### Restricted rights legend

Use, duplication, or disclosure by the United States Government is subject to restrictions as set forth in subparagraph (c)(1)(ii) of the Rights in Technical Data and Computer Software clause at DFARS 252.227-7013.

Notwithstanding any other license agreement that may pertain to, or accompany the delivery of, this computer software, the rights of the United States Government regarding its use, reproduction, and disclosure are as set forth in the Commercial Computer Software-Restricted Rights clause at FAR 52.227-19.

#### Statement of conditions

In the interest of improving internal design, operational function, and/or reliability, Nortel Inc. reserves the right to make changes to the products described in this document without notice.

Nortel Inc. does not assume any liability that may occur due to the use or application of the product(s) or circuit layout(s) described herein.

Portions of the code in this software product may be Copyright © 1988, Regents of the University of California. All rights reserved. Redistribution and use in source and binary forms of such portions are permitted, provided that the above copyright notice and this paragraph are duplicated in all such forms and that any documentation, advertising materials, and other materials related to such distribution and use acknowledge that such portions of the software were developed by the University of California, Berkeley. The name of the University may not be used to endorse or promote products derived from such portions of the software without specific prior written permission.

SUCH PORTIONS OF THE SOFTWARE ARE PROVIDED "AS IS" AND WITHOUT ANY EXPRESS OR IMPLIED WARRANTIES, INCLUDING, WITHOUT LIMITATION, THE IMPLIED WARRANTIES OF MERCHANTABILITY AND FITNESS FOR A PARTICULAR PURPOSE.

In addition, the program and information contained herein are licensed only pursuant to a license agreement that contains restrictions on use and disclosure (that may incorporate by reference certain limitations and notices imposed by third parties).

#### Nortel Inc. software license agreement

This Software License Agreement ("License Agreement") is between you, the end-user ("Customer") and Nortel Corporation and its subsidiaries and affiliates ("Nortel"). PLEASE READ THE FOLLOWING CAREFULLY. YOU MUST ACCEPT THESE LICENSE TERMS IN ORDER TO DOWNLOAD AND/OR USE THE SOFTWARE. USE OF THE SOFTWARE CONSTITUTES YOUR ACCEPTANCE OF THIS LICENSE AGREEMENT. If you do not accept these terms and conditions, return the Software, unused and in the original shipping container, within 30 days of purchase to obtain a credit for the full purchase price.

"Software" is owned or licensed by Nortel, its parent or one of its subsidiaries or affiliates, and is copyrighted and licensed, not sold. Software consists of machine-readable instructions, its components, data, audio-visual content (such as images, text, recordings or pictures) and related licensed materials including all whole or partial copies. Nortel grants you a license to use the Software only in the country where you acquired the Software. You obtain no rights other than those granted to you under this License Agreement. You are responsible for the selection of the Software and for the installation of, use of, and results obtained from the Software.

- 1. Licensed Use of Software. Nortel grants Customer a nonexclusive license to use a copy of the Software on only one machine at any one time or to the extent of the activation or authorized usage level, whichever is applicable. To the extent Software is furnished for use with designated hardware or Customer furnished equipment ("CFE"), Customer is granted a nonexclusive license to use Software only on such hardware or CFE, as applicable. Software contains trade secrets and Customer agrees to treat Software as confidential information using the same care and discretion Customer uses with its own similar information that it does not wish to disclose, publish or disseminate. Customer will ensure that anyone who uses the Software does so only in compliance with the terms of this Agreement. Customer shall not a) use, copy, modify, transfer or distribute the Software except as expressly authorized; b) reverse assemble, reverse compile, reverse engineer or otherwise translate the Software; c) create derivative works or modifications unless expressly authorized; or d) sublicense, rent or lease the Software. Licensors of intellectual property to Nortel are beneficiaries of this provision. Upon termination or breach of the license by Customer or in the event designated hardware or CFE is no longer in use, Customer will promptly return the Software to Nortel or certify its destruction. Nortel may audit by remote polling or other reasonable means to determine Customer's Software activation or usage levels. If suppliers of third party software included in Software require Nortel to include additional or different terms, Customer agrees to abide by such terms provided by Nortel with respect to such third party software.
- 2. Warranty. Except as may be otherwise expressly agreed to in writing between Nortel and Customer, Software is provided "AS IS" without any warranties (conditions) of any kind. Nortel DISCLAIMS ALL WARRANTIES (CONDITIONS) FOR THE SOFTWARE, EITHER EXPRESS OR IMPLIED, INCLUDING, BUT NOT LIMITED TO THE IMPLIED WARRANTIES OF MERCHANTABILITY AND FITNESS FOR A PARTICULAR PURPOSE AND ANY WARRANTY OF NON-INFRINGEMENT. Nortel is not obligated to provide support of any kind for the Software. Some jurisdictions do not allow exclusion of implied warranties, and, in such event, the above exclusions may not apply.
- 3. Limitation of Remedies. IN NO EVENT SHALL Nortel OR ITS AGENTS OR SUPPLIERS BE LIABLE FOR ANY OF THE FOLLOWING: a) DAMAGES BASED ON ANY THIRD PARTY CLAIM; b) LOSS OF, OR DAMAGE TO, CUSTOMER'S RECORDS, FILES OR DATA; OR c) DIRECT, INDIRECT, SPECIAL, INCIDENTAL, PUNITIVE, OR CONSEQUENTIAL DAMAGES (INCLUDING LOST PROFITS OR SAVINGS), WHETHER IN CONTRACT, TORT OR OTHERWISE (INCLUDING NEGLIGENCE) ARISING OUT OF YOUR USE OF THE SOFTWARE, EVEN IF Nortel, ITS AGENTS OR SUPPLIERS HAVE BEEN ADVISED OF THEIR POSSIBILITY. The forgoing limitations of remedies also apply to any developer and/or supplier of the Software. Such developer and/or supplier is an intended beneficiary of this Section. Some jurisdictions do not allow these limitations or exclusions and, in such event, they may not apply.

#### 4. General

- a. If Customer is the United States Government, the following paragraph shall apply: All Nortel Software available under this License Agreement is commercial computer software and commercial computer software documentation and, in the event Software is licensed for or on behalf of the United States Government, the respective rights to the software and software documentation are governed by Nortel standard commercial license in accordance with U.S. Federal Regulations at 48 C.F.R. Sections 12.212 (for non-DoD entities) and 48 C.F.R. 227.7202 (for DoD entities).
- b. Customer may terminate the license at any time. Nortel may terminate the license if Customer fails to comply with the terms and conditions of this license. In either event, upon termination, Customer must either return the Software to Nortel or certify its destruction.
- c. Customer is responsible for payment of any taxes, including personal property taxes, resulting from Customer's use of the Software. Customer agrees to comply with all applicable laws including all applicable export and import laws and regulations.
- d. Neither party may bring an action, regardless of form, more than two years after the cause of the action arose.
- e. The terms and conditions of this License Agreement form the complete and exclusive agreement between Customer and Nortel.
- f. This License Agreement is governed by the laws of the country in which Customer acquires the Software. If the Software is acquired in the United States, then this License Agreement is governed by the laws of the state of New York.

### **Contents**

| Preface                                 |
|-----------------------------------------|
| Before you begin                        |
| Chapter 1 Overview13                    |
| Nortel CD                               |
| Chapter 2 Considerations and issues     |
| Fixed in this release                   |
| Product considerations                  |
| Only one administrative login at a time |

| Cannot add static route in first entry1                                                                 | 17 |
|----------------------------------------------------------------------------------------------------|----|
| Configuring the IP address ranges in the VPN setup                                                      | 17 |
| Configuring VPN tunnel with multiple VPN tunnels established1                                           | 17 |
| Configuring Multiple DNS Servers                                                                        | 17 |
| Asymmetric Branch Office tunnels                                                                        | 17 |
| Configuration cannot be saved using Netscape                                                            | 18 |
| VPN Remote networks do not appear in the routing table                                                  | 18 |
| Error Checking                                                                                          | 18 |
| Documentation notes                                                                                     | 18 |
| Known anomalies                                                                                         | 19 |
| No traffic through many one-to-one branch office tunnel after 2.1 upgrade (Q00947839)                   | 19 |
| Unable to set SA Idle timer from the WebGUI (Q00789921)                                                 |    |
| Cannot escape from error message (Q00759278)                                                            |    |
| Apply Trigger port entry with blank name, says OK but isn't saved (Q00785724) . 2                       |    |
| Static routes added via CLI are not displayed in the WebGUI (Q00770700) 2                               | 20 |
| Content Filter keyword limit error (Q00780399)                                                          | 20 |
| Phase 1 and Phase 2 SA lifetimes must match (Q00769514)                                                 | 20 |
| SUA Server ports cannot include port 1026 (Q00778521)                                                   | 21 |
| Domain names added to Content Filters cannot have spaces (Q00786225) 2                                  | 21 |
| WebGUI incorrect when WAN interface changed to DHCP (Q00790762)2                                        | 21 |
| CVC emulated tunnel tear down (Q00791160)                                                               | 21 |
| Filter configuration for IP Alias is needed on WebGUI (Q00777264)2                                      | 22 |
| WAN Interface responds to ICMP when down (Q00858678)                                                    | 22 |
| CMP function only works against openSSH server (Q01034301)                                              | 22 |
| SCEP function only works against openSSH server (Q01057583)                                             | 22 |
| CRL checking only works against Microsoft CRL server only (Q01056857) 2                                 | 22 |
| Clock will drift without NTP support (Q01046392)                                                        | 23 |
| CLI (Command Line Interface) command 'ipsec display' will show PSK in clear text (Q01052586)            | 23 |
| When creating BOT tunnel to Contivity server, phase 1 and phase 2 timer should be identical (Q01160166) |    |
| Microsoft Client not supported for 802.1x over LAN (Q01015783)                                          | 23 |
| Users can bypass 802.1x authentication (Q01026051)                                                      | 23 |
| CLI mode radius display command shows key in clear text (Q01044843)2                                    | 24 |
| User mode CLI would not be able to change WAN options (Q01046417) 2                                     | 24 |
|                                                                                                    |    |

| VPN Profile doesn't let user push policy down before configuring whole VPN (Q01193642)                                            | . 24 |
|----------------------------------------------------------------------------------------------------|------|
| Bandwidth Management monitor screen does not display accurate information when it is not activated for that interface (Q01155437) | . 24 |
| Bandwidth budget of disabled class is lost (Q01078841)                                                                            | . 24 |
| Changing Bandwidth Management through CLI requires load and save comman (Q01083410)                                               |      |

#### **Preface**

These release notes contain the latest information about the Nortel\* Contivity\* VPN Switch Version 2.5.

### Before you begin

These release notes are intended for network managers who are responsible for the Contivity 221 VPN Switch. They assume that you have experience with windowing systems or graphical user interfaces (GUIs) and familiarity with network management.

#### **Text conventions**

This guide uses the following text conventions:

angle brackets (<>) Indicate that you choose the text to enter based on the

description inside the brackets. Do not type the

brackets when entering the command.

Example: If the command syntax is **ping** <*ip\_address*>, you enter

ping 192.168.1.12

bold Courier text Indicates command names and options and text that

you need to enter.

Example: Use the **show health** command.

Example: Enter terminal paging {off | on}.

braces ({}) Indicate required elements in syntax descriptions where there is more than one option. You must choose only one of the options. Do not type the braces when entering the command. Example: If the command syntax is **ldap-server** source {external | internal}, you must enter either ldap-server source external or ldap-server source internal, but not both. brackets ([]) Indicate optional elements in syntax descriptions. Do not type the brackets when entering the command. Example: If the command syntax is show ntp [associations], you can enter either show ntp or show ntp associations. Example: If the command syntax is **default rsvp** [token-bucket {depth | rate}], you can enter default rsvp, default rsvp token-bucket depth, or default rsvp token-bucket rate. italic text Indicates new terms, book titles, and variables in command syntax descriptions. Where a variable is two or more words, the words are connected by an underscore. Example: If the command syntax is **ping** <ip\_address>, ip\_address is one variable and you substitute one value for it. plain Courier Indicates system output, for example, prompts and text system messages. Example: File not found. separator  $(\rightarrow)$ Shows menu paths. Example: Choose Status > Health Check.

### **Related publications**

For more information about the Contivity 221 VPN Switch, refer to the following publications:

- Release notes provide the latest information, including brief descriptions of the new features, problems fixed in this release, and known problems and workarounds.
- Contivity 221 VPN Switch Quick Start Guide introduces the product and provides information about initial setup and configuration.
- Configuring and Troubleshooting the Contivity 221 VPN Switch provides compete information about installation, configuration, administration, and troubleshooting.

You can print selected technical manuals and release notes free, directly from the Internet. Go to the www.nortelnetworks.com/documentation URL. Find the product for which you need documentation. Then locate the specific category and model or version for your hardware or software product. Use Adobe\* Acrobat Reader\* to open the manuals and release notes, search for the sections you need, and print them on most standard printers. Go to Adobe Systems at the www.adobe.com URL to download a free copy of the Adobe Acrobat Reader.

#### How to get help

If you purchased a service contract for your Nortel product from a distributor or authorized reseller, contact the technical support staff for that distributor or reseller for assistance.

If you purchased a Nortel service program, contact one of the following Nortel Networks Technical Solutions Centers:

| Technical Solutions Center      | Telephone                       |
|---------------------------------|---------------------------------|
| Europe, Middle East, and Africa | (33) (4) 92-966-968             |
| North America                   | (800) 4NORTEL or (800) 466-7835 |
| Asia Pacific                    | (61) (2) 9927-8800              |
| China                           | (800) 810-5000                  |

Additional information about the Nortel Technical Solutions Centers is available from the www.nortelnetworks.com/help/contact/global URL.

An Express Routing Code (ERC) is available for many Nortel products and services. When you use an ERC, your call is routed to a technical support person who specializes in supporting that product or service. To locate an ERC for your product or service, go to the http://www.nortelnetworks.com/help/contact/erc/ index.html URL.

## Chapter 1 Overview

These release notes contain the latest information about the Nortel Contivity 221 VPN Switch version 2.5.

Refer to your *Configuring and Troubleshooting the Contivity 221 VPN Switch* for instructions on getting your gateway up and running. After you configure an IP address, a subnet mask, and a gateway address (if applicable), you can view online Help from the management interface.

#### **Nortel CD**

#### **Doc (Documentation) directory**

The doc directory contains the documentation set for the Contivity 221 VPN Switch. The guides are provided in Adobe Acrobat PDF format.

#### **Restricted product - export license requirement**

This product incorporates encryption technology that is highly restricted and can require an export license from the US Department of Commerce, Bureau of Export Administration, prior to international shipment.

A product that incorporates encryption with a key length up to 56 bits can be eligible for international shipment pursuant to a license exception. However, any product that incorporates encryption technology exceeding 56 bits will require an export license from the US Department of Commerce.

Pursuant to such license, the product can be marketed and sold only to a limited class of international users. Any entity, other than Nortel, Inc., that wants to export this product must first obtain license approval from the US Department of Commerce.

Further, the user of this product cannot re-export, transfer, or divert the product to any country to which such re-exports are restricted or embargoed under United States export control laws and regulations, or to any national or resident of such restricted or embargoed countries, or provide the product to any military end user or for any military end use, including the design, development, or production of any chemical, nuclear, or biological weapons.

## Chapter 2 Considerations and issues

The following sections describe issues and considerations that apply to the Version 2.5 release of the Contivity 221 VPN switch.

#### Fixed in this release

### Establish retries for client emulation ISAKMP negotiation (Q01665250)

When connecting to the Contivity VPN concentrator, perform 3 retries to establish SA before deleting the tunnel establishment attempt.

### Client emulation failover list is cleared during a failover connection (Q01672454)

In client termination mode, the device resets its failover list to 0 when connected to a failover switch.

#### SIP header missing the final ">" (Q01249157)

On a very specific parameter configuration, the final ">" is clipped off the contact.

### While using Contivity Client Emulation, tunnel might use previously assigned IP instead (Q01241336)

While connected using Contivity Client Emulation and the tunnel NAT, IP is changed after being disconnected; data is transmitted using a previous NAT tunnel IP.

### BW MGMT cannot control packets subject to be routed through the tunnel (Q01208109)

Bandwidth management wasn't able to control throughput of packets destined to or from the tunnel.

### Idle timer and control ping causes a multiple subnetwork setup IPSec session to stop (Q01284967)

Whenever one of the subnetwork is brought down either by control ping or idle timer, all other subnetworks will not pass traffic.

#### VLAN packets are automatically dropped

This fix is only for a Contivity 221 VPN switch that uses ADMtek 6996 LAN chip. Old board with Marvel chip will still be unable to passthrough VLAN packets.

#### **Product considerations**

The following sections discuss product considerations or limitations.

#### Only one administrative login at a time

A user can use the WebGUI, telnet, or a console connection, but cannot be logged in to any two simultaneously.

Closing a user interface without properly logging out of the Contivity 221 may result in an inability to log back into the system until the previous session times out (maximum five minutes) or the system is rebooted.

#### Precautions for using email alerting

In the log settings, having the System Errors or Attacks checked under "Immediate Alerts" result in many emails being sent as the system will send an email every time there is an event that does not match a firewall rule. This can result in an email flood to the receiving device.

#### Cannot add static route in first entry

The first static route entry is reserved for system use and thus is read only.

#### Configuring the IP address ranges in the VPN setup

When configuring the NAT range in a VPN rule, you must configure the actual range and not the subnet mask.

#### **Configuring VPN tunnel with multiple VPN tunnels** established

When multiple VPN tunnels are already established and passing traffic and you try to configure another VPN tunnel, some packets may be dropped while the Contivity 221 is saving the configuration.

#### **Configuring Multiple DNS servers**

Configure DNS servers that are accessible through a VPN tunnel first in the priority order on the DNS server page.

#### **Asymmetric Branch Office tunnels**

Contivity ABOT tunnels are Aggressive mode tunnels. Be sure to configure tunnels to be used for ABOT as Aggressive mode in the Contivity 221.

#### **Configuration cannot be saved using Netscape**

While managing a Contivity 221 with a Netscape browser, you cannot save the configuration file via the Backup button under the Configuration tab within the Maintenance WebGUI screen. The workaround is to use the Xmodem functionality via the SMT menu screen. Internet Explorer does not exhibit this issue.

#### VPN Remote networks do not appear in the routing table

Remote networks specified in the Branch Office - IP Policy screen are not advertised by the Contivity 221 via RIP, and they are not included in the Contivity 221 Routing Table. They can be viewed using the following SMT command:

C221> ipsec show spd

Traffic crosses the tunnels and forwarding to these remote networks works as expected.

#### **Error Checking**

Be sure to check and compare entered values, for example IP addresses and port numbers, to ensure that the values are legal and that conflicts do not exist.

#### **Documentation notes**

None to note at this time.

#### **Known anomalies**

#### No traffic through many one-to-one branch office tunnel after 2.1 upgrade (Q00947839)

After performing an upgrade from build 2.0.13 to build 2.1.16, under a configuration of a branch office tunnel configured with many one-to-one NAT, the tunnel will still come up but no traffic can get through. Click on Apply on the NAT policy page within the branch office profile to correct the problem.

#### Unable to set SA Idle timer from the WebGUI (Q00789921)

Currently, the SA idle timer for tunnels on the Contivity 221 is set to disabled. This timer is based upon inbound traffic and can be used to remove SAs after a certain period of inactivity, if desired. This timer affects both Branch Office (on demand) and Client emulation (manual) tunnels. For Client emulation tunnels this will cause the user to select the Connect button to reconnect. It is recommended that this be used for Branch Office tunnels only where automatic recovery is required in the event of a central site device failure. The Client emulation feature allows for a keep-alive configuration that will remove the SA if the central site device fails.

In order to enable this, the user must go through the following steps:

- Connect to the SMT menu via Telnet or the Console Port
- Select option 24, System Maintenance
- Select option 8, Command Interpreter Mode
- At the CLI prompt, invoke ipsec timer chk\_input <time\_in\_minutes>

Note: the default for <time in minutes> is 0 (disable).

#### Cannot escape from error message (Q00759278)

While configuring the Dial Backup feature with the current software release, if there is a Dial Backup Call Control value error, an error message comes up on the screen, but there is no OK or Cancel button. To proceed simply close the window and continue. Any changes made on this menu not saved before the error will not be saved.

### Apply Trigger port entry with blank name, says OK but isn't saved (Q00785724)

If you specify a Trigger Port table entry that has valid incoming and trigger port ranges but has a blank name, and then you Apply, you get a "configuration updated successfully" message. However, if you leave the tab and then return to the table, the entry is gone.

### Static routes added via CLI are not displayed in the WebGUI (Q00770700)

Static routes added via CLI may not display in the WebGUI static route page.

#### Content Filter keyword limit error (Q00780399)

The maximum character length for keywords entered into the content filtering list is 31, but the Help reports 64 chars and the entry field will allow 127 characters (but will only save the first 31 characters).

#### Phase 1 and Phase 2 SA lifetimes must match (Q00769514)

Within the VPN-Branch Office-Advanced page, do not configure the Phase 1 SA Lifetime to be a different value than the Phase 2 SA Lifetime. Configuring these values to be different numbers can result in periodic outages of your tunnel equivalent to the difference between these 2 lifetimes.

#### SUA Server ports cannot include port 1026 (Q00778521)

Port 1026 cannot be used when configuring Port Forwarding via the SUA/NAT SUA Server section. You can define two ranges: up to 1025, and then starting with 1027 upwards, but you will not be able to configure a range that includes port 1026.

#### Domain names added to Content Filters cannot have spaces (Q00786225)

When configuring Content Filters, you cannot list a domain that has spaces. The Contivity 221 only checks the Domain part of the URL. In order to check a full URL, you must enable directory and file checking. Any space within a file name must be filled in with a %20.

#### WebGUI incorrect when WAN interface changed to DHCP (Q00790762)

When you receive the Default Route via DHCP on the WAN interface, the WebGUI will not display the Default Route in its Static Route Table. Also, if you change your WAN interface from a statically defined IP Address to DHCP, the old statically defined Default Route will still be present in the Static Route Table page in the WebGUI.

This is purely a cosmetic issue; the proper routes are inserted into the device's routing table, and traffic is properly routed via the correct default route.

#### CVC emulated tunnel tear down (Q00791160)

When using Client Emulation mode on the Contivity 221, the recommendation is that you do not configure a re-key value on the remote Contivity of less than one hour.

## Filter configuration for IP Alias is needed on WebGUI (Q00777264)

You cannot configure Incoming/Outgoing protocol filters for the IP Alias via the WebGUI on the Contivity 221. You will need to configure this via the SMT Menu.

Choose 3 (LAN Setup), 2 (TCP/IP and DHCP Setup), and Toggle Edit IP Alias to be true; press Enter. Then you are brought to the IP Alias Setup menu where you can configure the Incoming/Outgoing Protocol filters.

#### WAN Interface responds to ICMP when down (Q00858678)

It is possible to ping the WAN interface from the LAN when the WAN interface is unplugged. The link status of the interface can be obtained in menu 24.1 of the SMT menu. The interface will show Down in menu 24.1 when the cable is unplugged.

## CMP function only works against openSSH server (Q01034301)

You can request a certificate through the CMP protocol; however, it is limited to openSSH server.

### SCEP function only works against openSSH server (Q01057583)

You can request a certificate through the SCEP protocol; however, it is limited to openSSH server.

## CRL checking only works against Microsoft CRL server only (Q01056857)

You can request a CRL list; however, it is limited to Microsoft CRL server only.

#### Clock will drift without NTP support (Q01046392)

Due to hardware limitations, the unit will require NTP support to prevent the time from drifting.

#### CLI (Command Line Interface) command 'ipsec display' will show PSK in clear text (Q01052586)

When trying to display the ipsec configuration using the ipsec display command through the administrator CLI, the preshared key will be shown in clear text.

#### When creating BOT tunnel to Contivity server, phase 1 and phase 2 timer should be identical (Q01160166)

Due to limitations on the Contivity server, the phase 1 timer should be set the same as the phase 2 timer.

### Microsoft Client not supported for 802.1x over LAN (Q01015783)

Microsoft 802.1x client requires the presence of WEP in conjunction with 802.1x, and is therefore not supported; however, the following software is supported: Wire1X - <a href="http://wire.cs.nthu.edu.tw/wire1x/">wire1x/> secureW2 - <a href="http://www.securew2.com/uk/">http://www.securew2.com/uk/> Funk Odyssey Client - <a href="http://www.funk.com">http://www.funk.com</a>>

#### Users can bypass 802.1x authentication (Q01026051)

If users do not need to hit the router IP (by statically assigning the IP to the same subnet of the other devices on the switch), they do not require access to the devices on the LAN.

### CLI mode radius display command shows key in clear text (Q01044843)

When trying to display the radius configuration using the radius display command through the administrator CLI, the radius key would be displayed in clear text.

### User mode CLI would not be able to change WAN options (Q01046417)

Users need to access the web GUI or access CLI as administrator to change the WAN options.

### VPN Profile doesn't let user push policy down before configuring whole VPN (Q01193642)

The Secure gateway field needs to be changed from the 0.0.0.0 default IP address before the user can push the network policy down.

# Bandwidth Management monitor screen does not display accurate information when it is not activated for that interface (Q01155437)

The Bandwidth Management monitor screen will display the last value before that interface is deactivated.

#### Bandwidth budget of disabled class is lost (Q01078841)

The inactive subclass bandwidth budget is used to calculate maximum bandwidth for that class. Delete unused subclass(es) or set to zero to preserve total bandwidth.

#### **Changing Bandwidth Management through CLI requires** load and save command (Q01083410)

Before any modification on bandwidth management rules through CLI, the user must run 'bm config load'. After all modifications are done, the user must run the 'bm config save' command. If there are any further changes after the save, the user must re-load the bandwidth rules.